## Namestitev Office 365 orodij

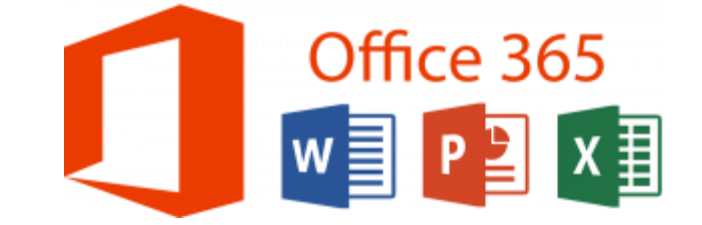

Ko ste prijavljeni na spletni strani o365.arnes.si

- Izberete Ikono

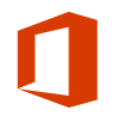

Microsoft Office 365 ProPlus Prenesite in namestite pripomočke Office na svoje računalnike.

- Ponovno morate potrditi vse za nadaljnje delo, nato se vam ponudi opcija :

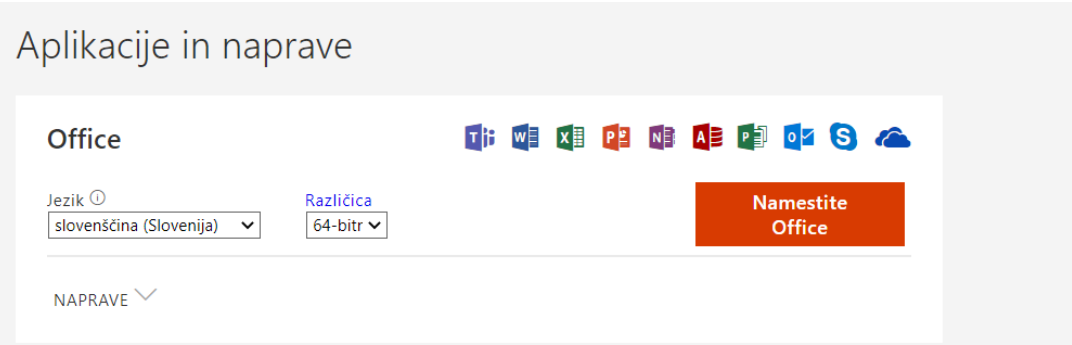

S klikom na Namestite Office boste po določenem času imeli na računalniku vse potrebne Office programe, s katerimi bo delo za vse nas še olajšano. Morda bo od vas zahtevalo ponoven zagon računalnika in vpis AAI računa.